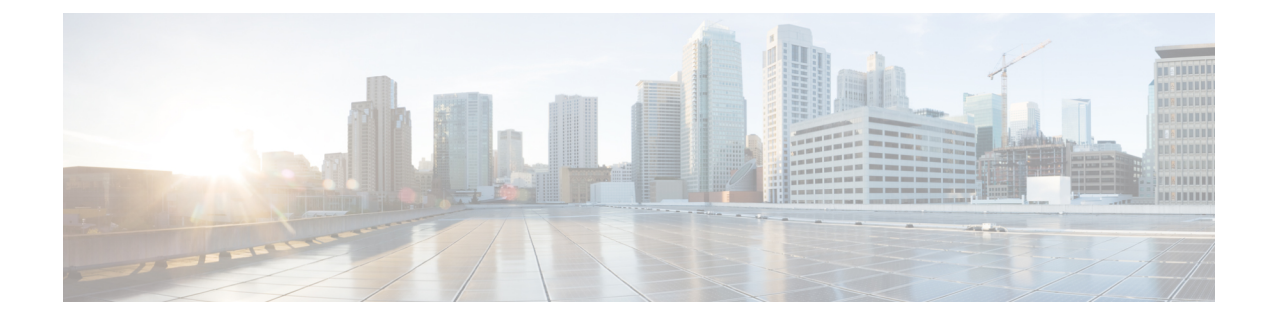

# 업그레이드 경로 계획

이 지침을 참조하면 업그레이드 경로를 작성하는 데 도움이 됩니다.

- 업그레이드 경로 정보: [업그레이드가](#page-0-0) 가능합니까? , 1 페이지
- Firepower [소프트웨어](#page-5-0) 릴리스 유형, 6 페이지
- 사전 설치 [패키지](#page-9-0) 식별(버전 6.0, 6.0.1, 6.1), 10 페이지
- 새 [디바이스를](#page-10-0) 추가할 시기 파악, 11 페이지
- 트래픽 흐름 및 [검사에서](#page-10-1) 중단 식별, 11 페이지
- 기타 주요 작업 확인, 12 [페이지](#page-11-0)

## <span id="page-0-0"></span>업그레이드 경로 정보**:** 업그레이드가 가능합니까**?**

업그레이드 경로는 업그레이드 내용 및 시기에 대한 자세한 계획입니다. 일반적으로는 Firepower Management Center을 업그레이드한 뒤 관리되는 디바이스를 업그레이드합니다. 그러나 디바이스를 먼저 업그레이드해야 할 수도 있습니다. 사용 중인 구축을 평가했다면 현재 구축과 원하는 구축에 대 해 파악할 수 있으며 업그레이드 경로를 작성할 준비를 할 수 있습니다.

 $\boldsymbol{\beta}$ 

중간 버전을 거쳐야 하는 업그레이드 경로가 필요한 경우 시간이 오래 걸릴 수 있습니다. 특히 대체 FMC 및 디바이스 업그레이드를 수행해야 하는 대규모 구축에서는 업그레이드하는 대신 이전 디바 이스 이미지를 재설치하는 것이 좋습니다. 먼저 FMC에서 디바이스를 제거합니다. 그런 다음 FMC을 업그레이드하고, 디바이스에 이미지를 재설치하고, FMC에 다시 추가합니다. 팁

두 가지 중요 질문에 **'**예**'** 선택

FMC 또는 디바이스를 업그레이드할 때마다 다음 두 가지 질문에 '예'라고 대답해야 합니다.

- 직접 [업그레이드가](#page-1-0) 가능합니까?, 2 페이지
- FMC [디바이스](#page-3-0) 버전 호환성을 유지할 수 있습니까?, 4 페이지

질문에 대한 답이 '아니오'인 경우 업그레이드 경로가 무효화됩니다.

### <span id="page-1-0"></span>직접 업그레이드가 가능합니까**?**

여러 버전에서 업그레이드하는 경우가 많습니다. 단, 사용 중인 버전이 '한참 이전 버전'인 경우 중간 업그레이드 또는 전략적 이미지 재설치가 필요할 수 있습니다. 이 테이블에는 Firepower Management Center 및 관리되는 디바이스의 업그레이드 가능 여부가 간략히 나와 있습니다. 각 어플라이언스 유 형에 대한 자세한 업그레이드 경로는 업그레이드 장(Firepower 어플라이언스 업그레이드)을 참조하 십시오.

 $\label{eq:1} \bigotimes_{\mathbb{Z}}\mathbb{Z}_{\mathbb{Z}}$ 

패치는 네 번째 숫자만 변경할 수 있습니다. 예를 들어, 버전 6.4.0.1로 패치하려면 버전 6.4.0을 실행 중이어야 합니다. 이전 주 버전 또는 유지 보수 릴리스의 패치 레벨로 곧장 건너뛸 수는 없습니다. 참고

버전 **6.2.3**에서 **6.6.0**으로 직접 업그레이드

이 테이블에는 현재 버전 6.2.3 이상을 실행 중인 경우에 유효한 업그레이드 대상이 간략히 나와 있습 니다.

표 **1:** 버전 **6.2.3**에서 **6.6.0**으로 직접 업그레이드

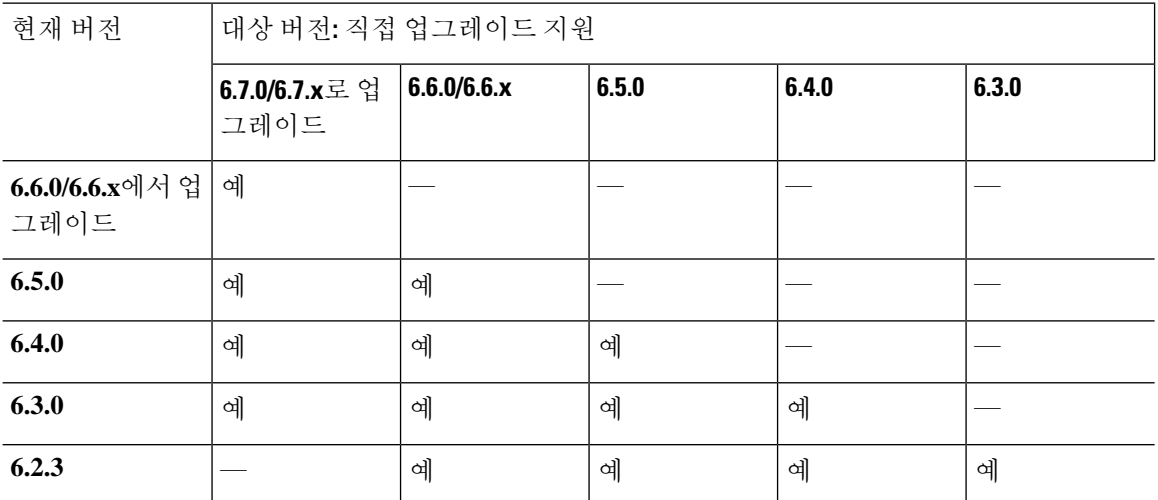

버전 **5.4**에서 **6.2.2**로 직접 업그레이드

이 테이블에는 현재 버전 5.4~6.2.2를 실행 중인 경우에 유효한 업그레이드 대상이 간략히 나와 있습 니다.

표 **2:** 버전 **5.4**에서 **6.2.2**로 직접 업그레이드

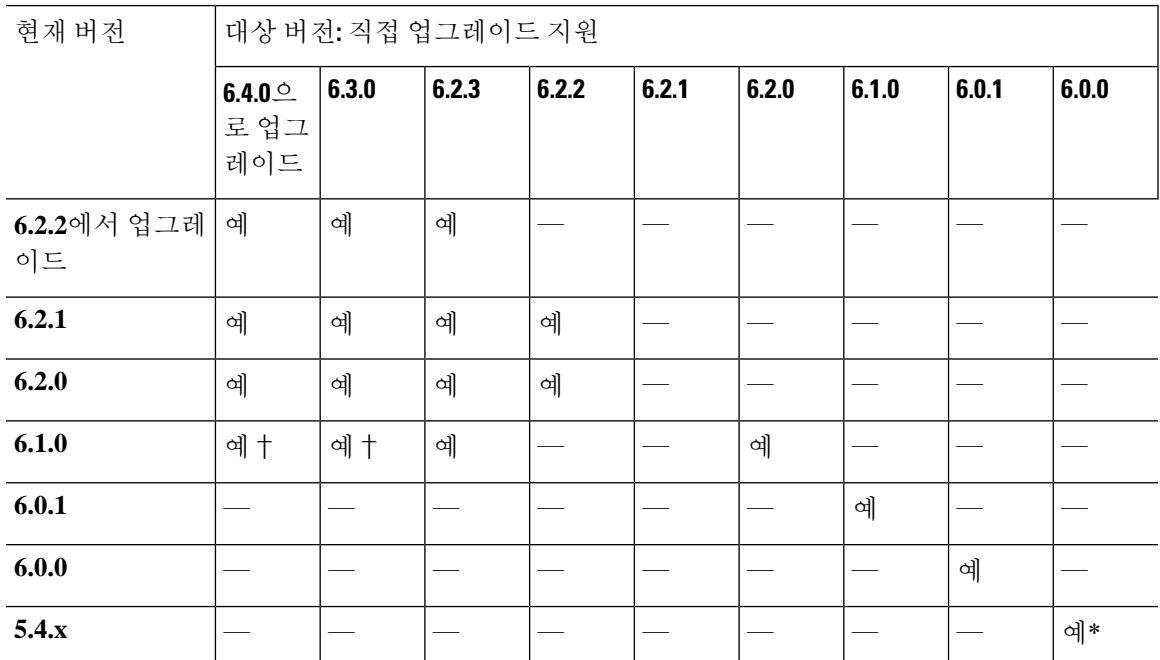

업그레이드할 최소 버전별 직접 업그레이드

즉, 최소한 오른쪽 열의 버전을 실행하고 있어야 왼쪽 열의 대상 버전으로 직접 업그레이드할 수 있 습니다.

표 **3:** 업그레이드할 최소 버전별 직접 업그레이드

| 대상 버전                       | 직접 업그레이드에 필요한 최소 현재 버전       |
|-----------------------------|------------------------------|
| 6.7.0 또는 모든 6.7.x 유지 보수 릴리스 | 6.3.0                        |
| 6.6.0 또는 모든 6.6.x 유지 보수 릴리스 | 6.2.3                        |
| 6.5.0                       | 6.2.3                        |
| 6.4.0                       | $6.1.0 +$                    |
| 6.3.0                       | $6.1.0 +$                    |
| 6.2.3                       | 6.1.0                        |
| 6.2.2                       | 6.2.0                        |
| 6.2.1                       | 버전 6.2.1로의 업그레이드는 지원되지 않습니다. |
| 6.2.0                       | 6.1.0                        |
| 6.1.0                       | 6.0.1                        |

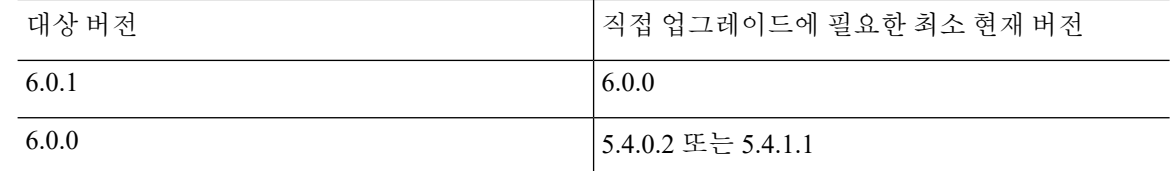

\* 버전 6.0으로 업그레이드하려면 적어도 버전 5.4.0.2/5.4.1.1을 실행 중이어야 합니다.

† 운영체제가 호환되지 않으므로 Firepower 4100/9300Series 디바이스에서는 버전 6.1에서 6.4로 직접 업그레이드할 수 없습니다. 비슷한 이유로 버전 6.1에서 6.3으로 업그레이드하지 않는 것이 좋습니다. 버전 6.1을 실행 중인 경우, FXOS 2.3.1에서 버전 6.2.3으로 업그레이드한 다음에 그 이후 버전으로 업 그레이드하는 것이 좋습니다.

### <span id="page-3-0"></span>**FMC** 디바이스 버전 호환성을 유지할 수 있습니까**?**

Firepower Management Center는 관리되는 디바이스와 동일하거나 최신 버전을 실행해야 합니다. 이 것은 다음을 의미합니다:

• 일반적으로 몇 가지 주요 버전인 최신 FMC로 이전 디바이스를 관리할 수 있습니다.

예를 들어, 버전 6.7.0 FMC는 버전 6.3.0 디바이스를 관리할 수 있습니다.

• FMC 이상으로 디바이스를 업그레이드할 수 없습니다.

FMC 업그레이드 전, 업그레이드된 FMC가 현재 디바이스를 관리할 수 있는지 확인합니다. 예를 들어, 버전 6.7.1 FMC는 버전 6.7.0 디바이스를 관리할 수 있어도 버전 6.7.2 디바이스는 관리 할 수 없습니다.

아래에는 관리할 수 있는 FMC 버전 및 디바이스가 나와 있습니다. 첫 번째 열에서 현재 버전을 찾은 다음, 가로로 읽으며 관리할 수 있는 디바이스를 확인합니다. 주 버전 내에서 FMC는 관리되는 디바 이스와 동일하거나 새로운 유지 보수(3자리) 릴리스를 실행해야 합니다.

표 **4: FMC** 관리 기능**:** 버전 **6.2.3** 이상

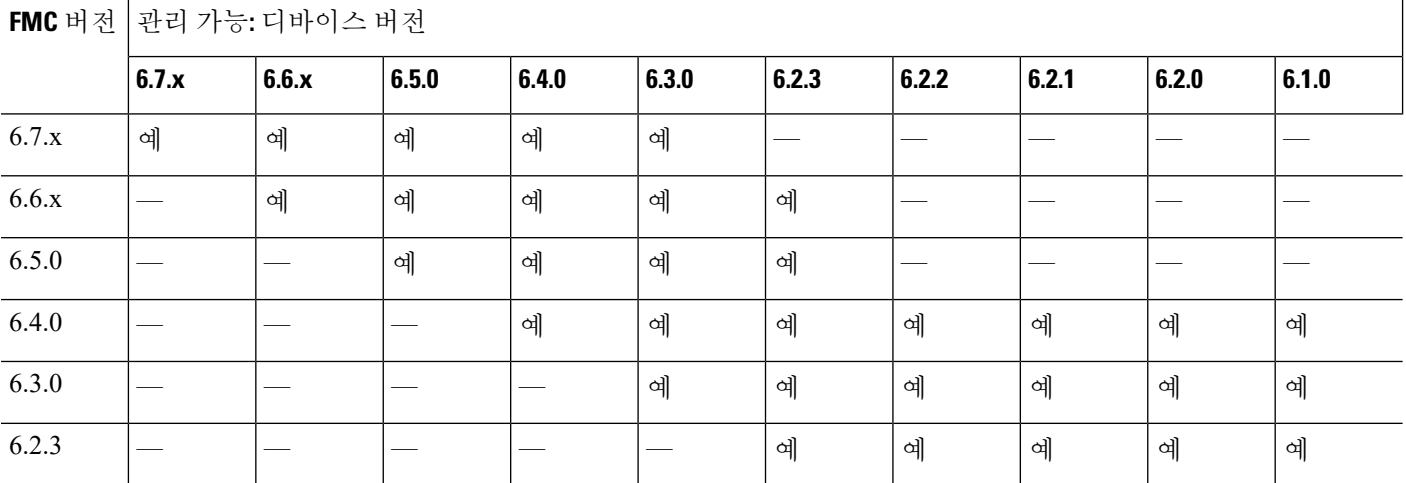

#### 표 **5: FMC** 관리 기능**:** 버전 **5.4.0~6.2.2**

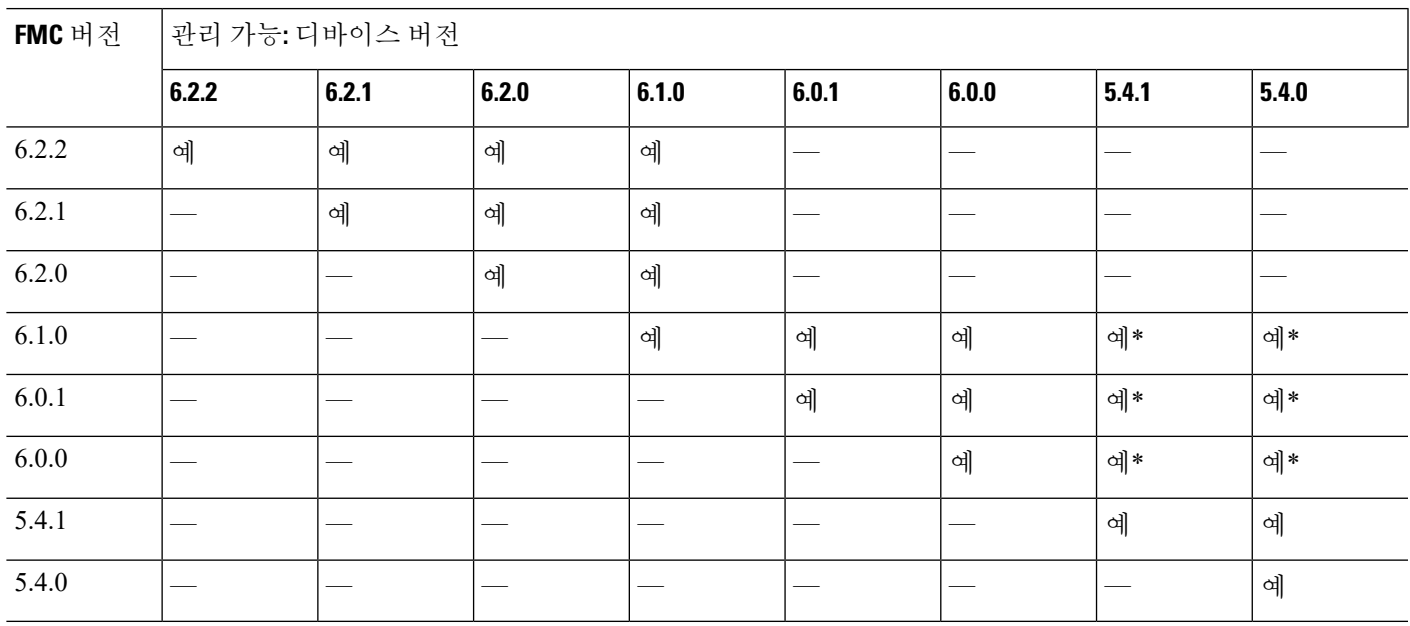

\* 디바이스가 FMC 버전 6.0, 6.0.1 또는 6.1로 관리되려면 적어도 버전 5.4.0.2/5.4.1.1을 실행해야 합니 다.

기술적으로 패치가 적용되지 않은 FMC를 사용하는 패치된 디바이스(4자리 릴리스)를 관리할 수는 있습니다. 그러나 이는 별로 권장되지 않습니다. 항상 전체 구축을 업데이트해야 합니다. 새로운 기 능을 사용하고 해결된 문제를 적용하려면 FMC와 관리되는 디바이스 모두에서 최신 릴리스를 사용 해야 하는 경우가 많습니다.

### 시작해야 하는 위치

대부분의 경우 FMC를 먼저 업그레이드합니다. FMC-디바이스 호환성을 계속 유지하면서 최대 수준 까지 업그레이드해야 합니다. 그러나 디바이스가 너무 오래된 경우, 디바이스를 FMC와 동일한 주 버 전으로 업그레이드하는 것부터 시작해야 합니다.

그래도 어디서부터 시작해야 할지 확실치 않은 경우에는 구축 평가를 참조하고 아래에서 현재 FMC-디바이스 버전 조합을 찾아보십시오. 이러한 권장 사항에서는 직접 업그레이드 기능 및 FMC-디바이 스 호환성을 고려합니다.

이 테이블에서는 최신 주 버전/유지 보수 릴리스(현재 버전 **6.7.0/6.7.x**)로 업그레이드한다고 가정합 니다.

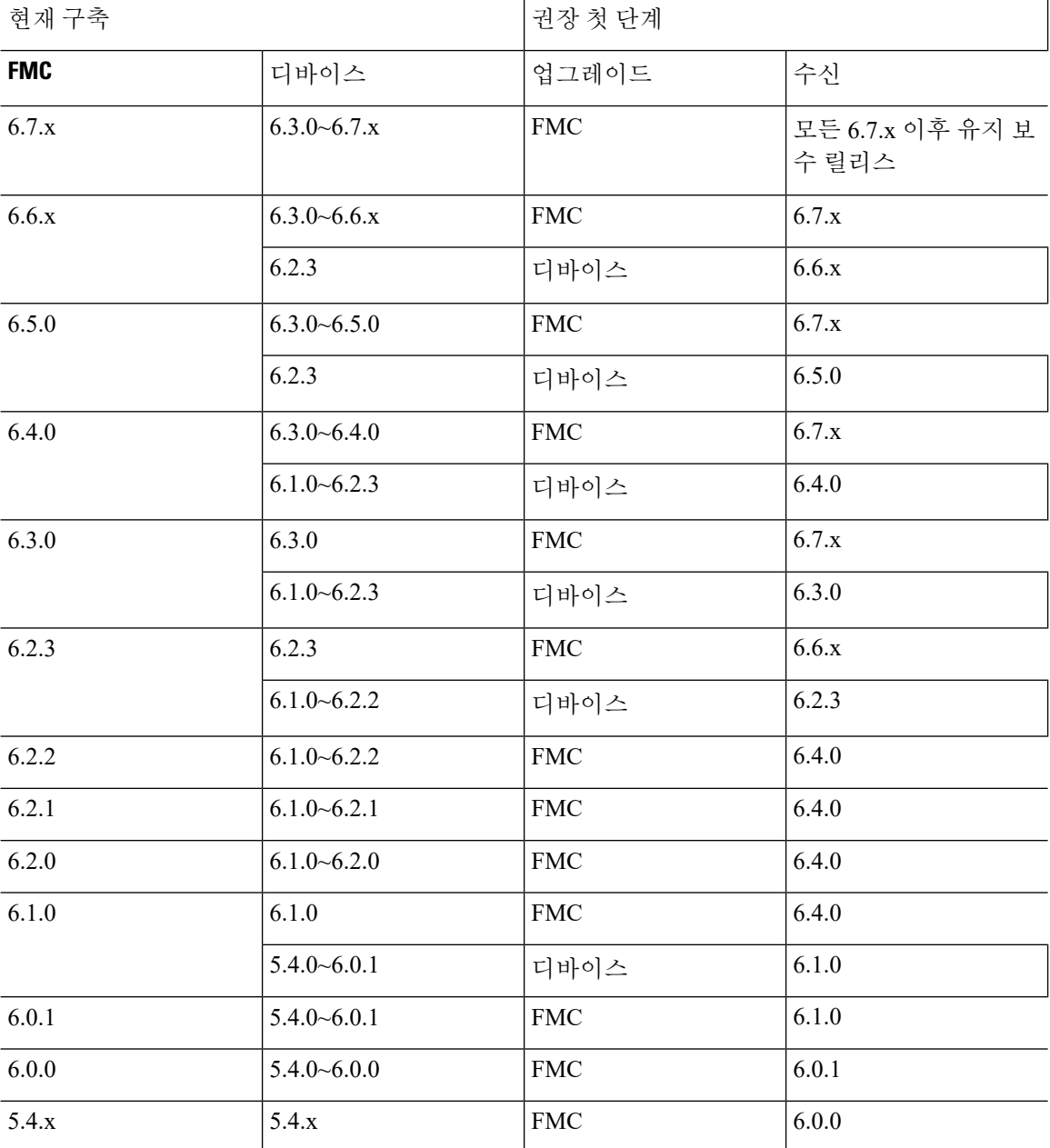

표 **6:** 버전 **6.7.x**로 **Firepower** 업그레이드 시작

# <span id="page-5-0"></span>**Firepower** 소프트웨어 릴리스 유형

Cisco에서는 3가지 레벨의 Firepower 소프트웨어 릴리스(주 버전, 유지 보수 및 패치)를 제공합니다.

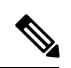

유지 보수 릴리스에는 버전 6.6.x가 도입되었습니다. 버전 6.0.1, 6.2.1, 6.2.2 및 6.2.3은 세 번째 숫자가 변경된 것이지만, 주요 릴리스로 간주됩니다. 참고

자세한 내용은 Cisco NGFW 제품 라인 [소프트웨어](https://www.cisco.com/c/en/us/products/collateral/security/firewalls/bulletin-c25-743178.html) 출시 및 유지보수 게시판를 참조하십시오.

주요 릴리스

주요 릴리스에는 새로운 기능과 향상된 기능이 포함되어 있습니다. 여기에는 인프라 또는 아키텍처 변경 사항이 포함될 수 있습니다.

표 **7:** 주요 릴리스

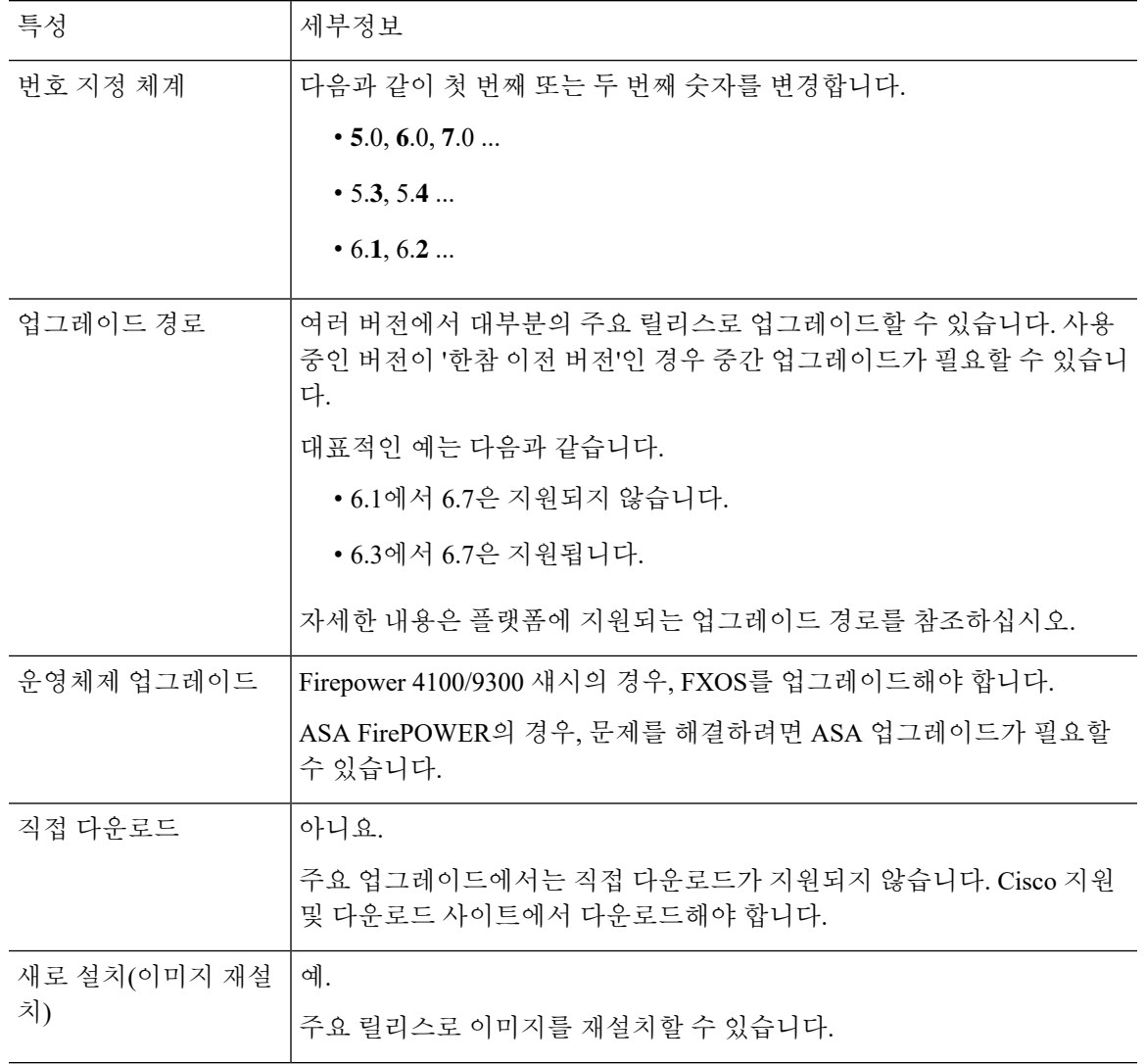

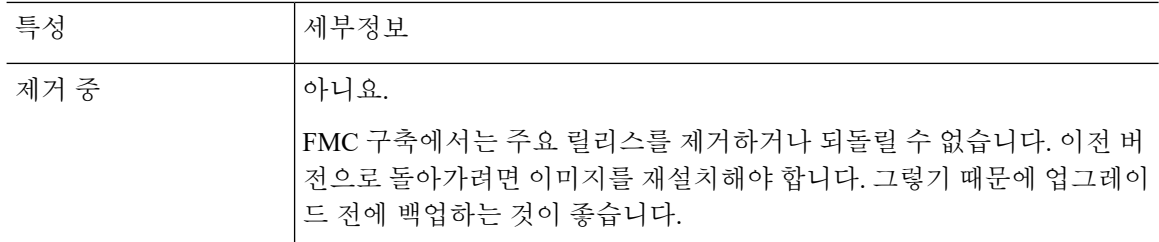

유지 보수 릴리스

유지 보수 릴리스에는 일반적인 버그 및 보안 관련 수정 사항이 포함되어 있습니다. 동작 변경은 거 의 포함되지 않으며, 동작 변경이 포함되는 경우 이러한 수정과 관련이 있습니다.

표 **8:** 유지 보수 릴리스

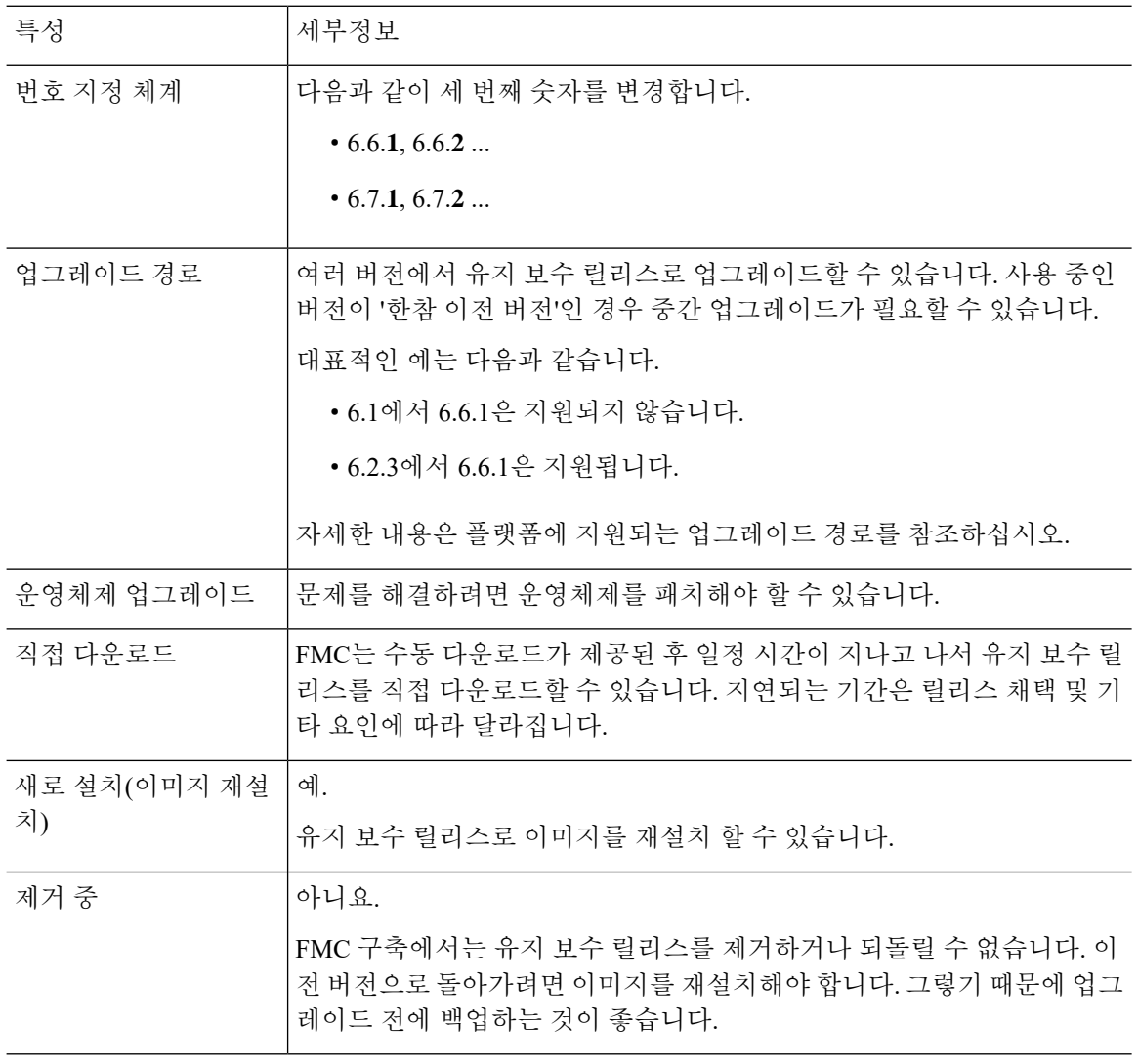

#### 패치

패치는 온디맨드 업데이트로, 시급한 중요 수정 사항만을 제공합니다.

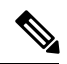

참고 버전 6.6 이전에는 대부분의 패치에 구체적인 대상이 지정되지 않았습니다.

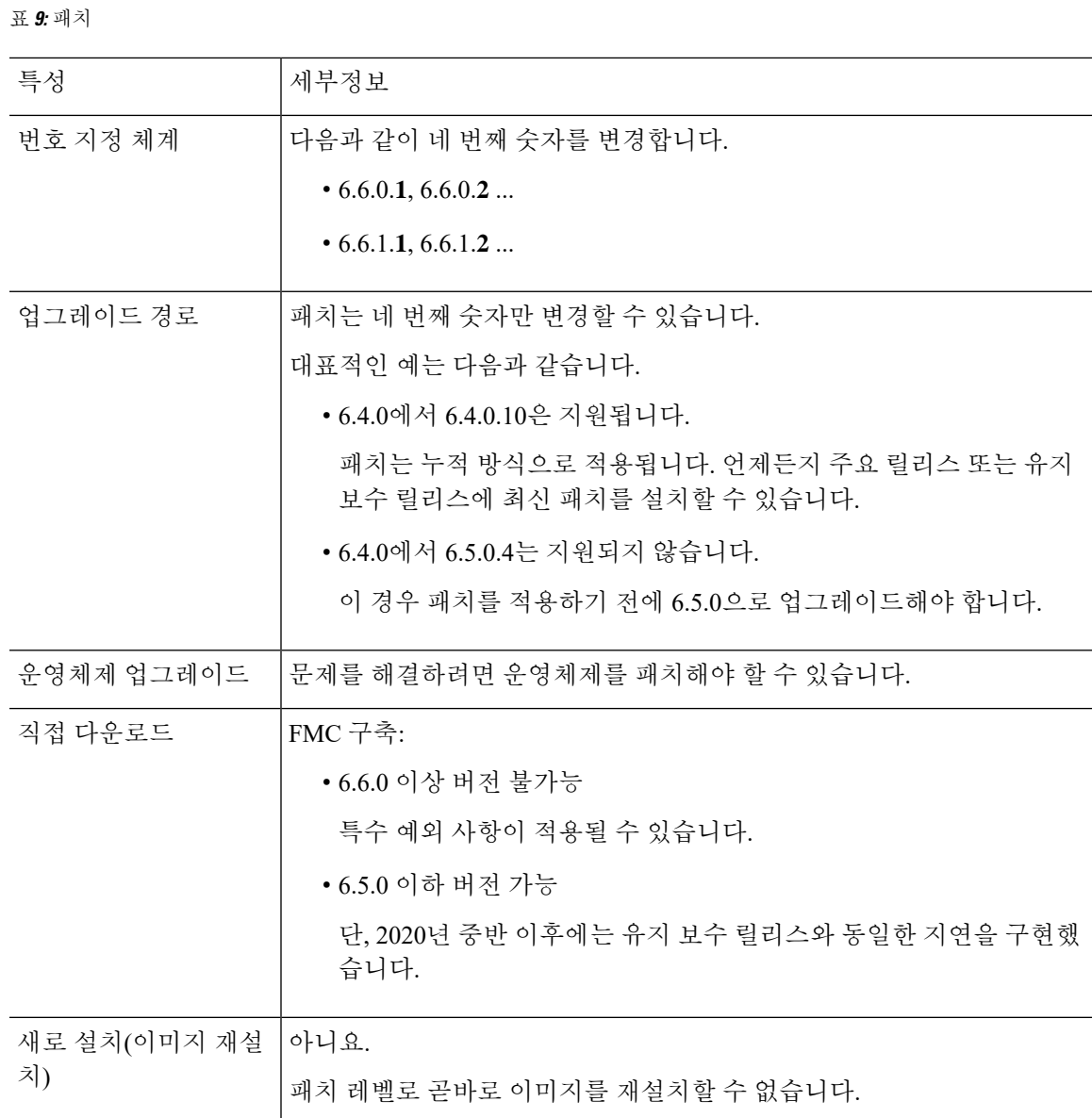

#### 업그레이드 경로 계획

#### **9**

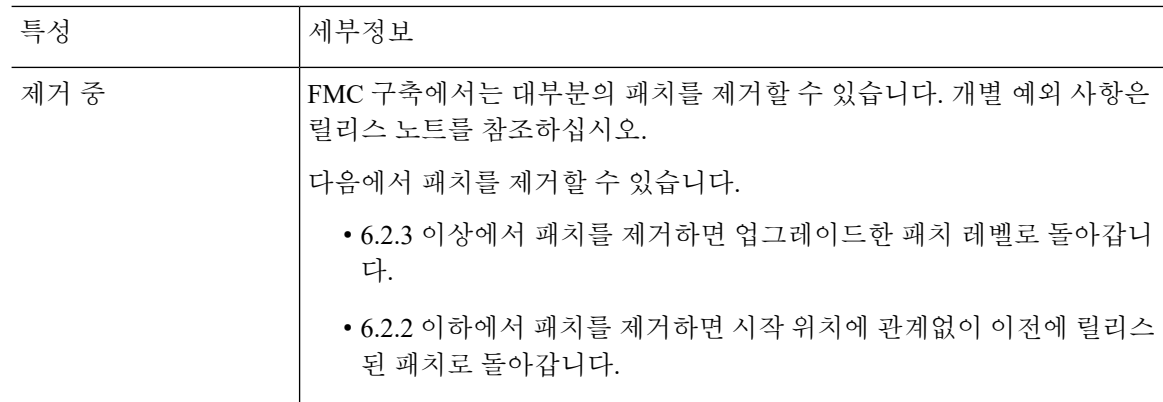

# <span id="page-9-0"></span>사전 설치 패키지 식별**(**버전 **6.0, 6.0.1, 6.1)**

일부 플랫폼에서 업그레이드하는 경우 업그레이드를 최적화하고, 특정 업그레이드 기능을 활성화하 거나 업그레이드 문제를 수정하는 사전 설치 패키지 또는 핫픽스를 제공합니다.

사전 설치 패키지 및 핫픽스는 업그레이드 및 설치 패키지와 동일한 위치인 Cisco 지원 및 다운로드 사이트에서 받을 수 있습니다. 일반 업그레이드 패키지와 동일하게 FMC 관련 **System(**시스템**)** > **Update(**업데이트**)** 페이지를 사용해 사전 설치 또는 핫픽스를 실행합니다. 이 작업은 업그레이드 전 에 수행하는 것이 좋습니다.

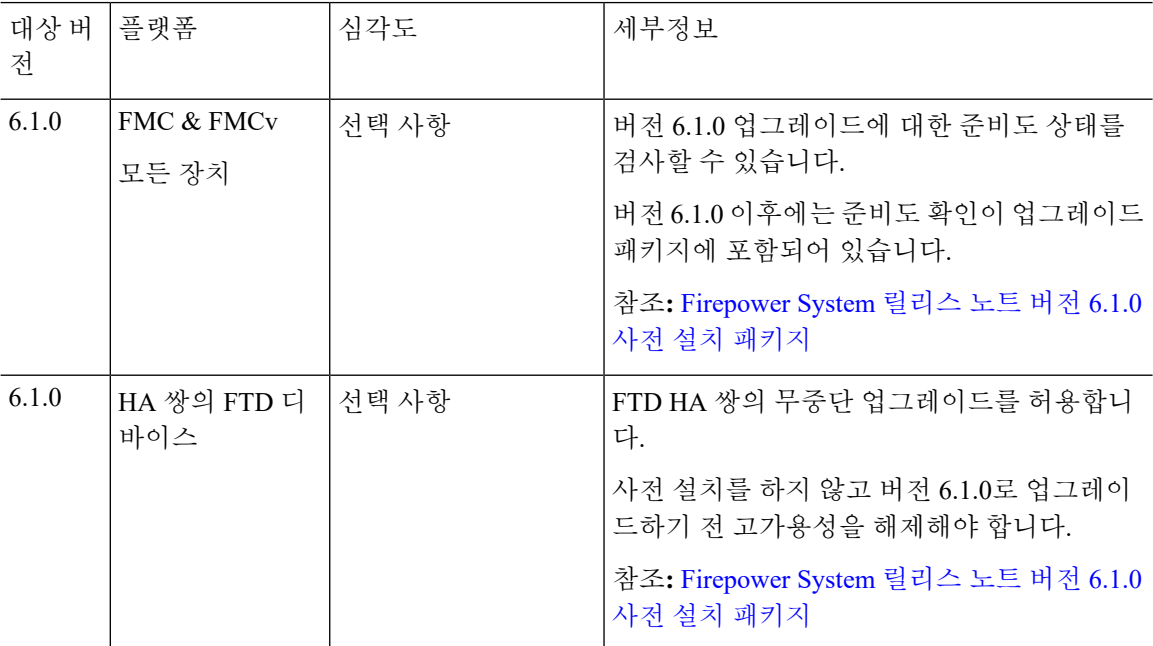

표 **10: Firepower** 사전 설치 패키지

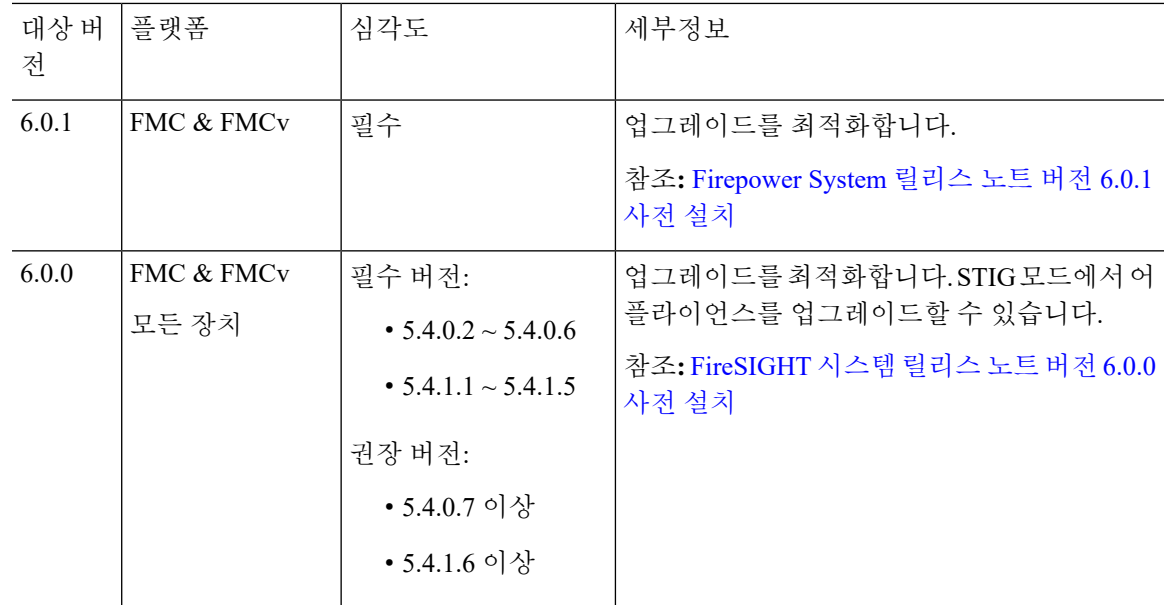

## <span id="page-10-0"></span>새 디바이스를 추가할 시기 파악

업그레이드 경로에 새 디바이스 추가 작업이 포함되는 경우 디바이스 추가 시기는 디바이스 유형에 따라 달라집니다.

- 물리적 디바이스: 디바이스에서 현재 실행 중인 Firepower 버전을 확인합니다. 디바이스를 최대 한 빨리 추가한 다음 Firepower Management Center를 사용하여 나머지 구축과 함께 새 디바이스 를 업그레이드합니다. 아웃오브더박스(out-of-the-box) 디바이스를 더 이상 관리할 수 없는 기간 을 지나서 FMC를 업그레이드하지 마십시오.
- 가상 디바이스: FMC를 대상 버전으로 업그레이드한 후에 생성합니다. 새 가상 디바이스를 추가 할 때는 주 버전 업그레이드를 수행해서는 안 되며 패치만 수행해야 합니다.

## <span id="page-10-1"></span>트래픽 흐름 및 검사에서 중단 식별

업그레이드 중 트래픽 흐름 및 검사에서 잠재적인 중단을 식별해야 합니다. 다음과 같은 경우 발생할 수 있습니다.

- 디바이스를 재부팅할 때.
- 디바이스에서 운영 체제 또는 가상 호스팅 환경을 업그레이드할 때
- 디바이스에서 Firepower 소프트웨어를 업그레이드하거나 패치를 제거할 때
- 업그레이드 또는 삭제 프로세스의 일부로 구성 변경 사항을 배포할 때(Snort 프로세스가 다시 시 작).

디바이스 유형, 구축 유형(독립형, 고가용성, 클러스터) 및 인터페이스 구성(패시브, IPS, 방화벽 등) 은 중단의 특성을 결정합니다. Cisco는 유지 보수 기간 또는 중단으로 구축에 가장 적은 영향이 발생 할 때 업그레이드 또는 삭제를 수행할 것을 강력하게 권장합니다.

자세한 내용은 트래픽 흐름, 검사 및 [디바이스](fpmc-upgrade-guide_chapter16.pdf#nameddest=unique_25) 동작를 참고하십시오.

### <span id="page-11-0"></span>기타 주요 작업 확인

업그레이드 프로세스의 대다수 단계는 시간이 매우 많이 걸릴 수 있습니다. 계획에 이러한 단계를 명 시적으로 포함해야 합니다. 여기에는 다음이 해당되지만 이에 국한되지는 않습니다.

- 백업 -[백업](fpmc-upgrade-guide_chapter6.pdf#nameddest=unique_27) 수행
- 다운로드 및 푸시 -Firepower [소프트웨어](fpmc-upgrade-guide_chapter4.pdf#nameddest=unique_28) 업그레이드 패키지 다운로드
- 준비도 확인 -Firepower [소프트웨어](fpmc-upgrade-guide_chapter5.pdf#nameddest=unique_29) 준비도 확인 실행
- 업그레이드 전/후 컨피그레이션 변경 -구성 [변경](fpmc-upgrade-guide_chapter6.pdf#nameddest=unique_30) 계획